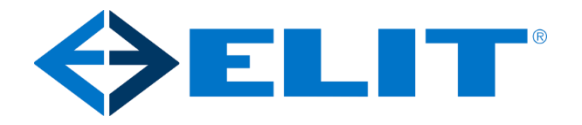

# ELIT IHC Link Kablet IHC til Zigbee

Installations vejledning & brugermanual

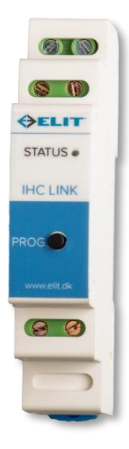

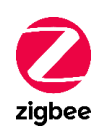

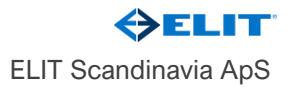

Herstedvang 8 DK-2620 Albertslund +45 4844 6060 elit@elit.dk www.elit.dk

## Indhold

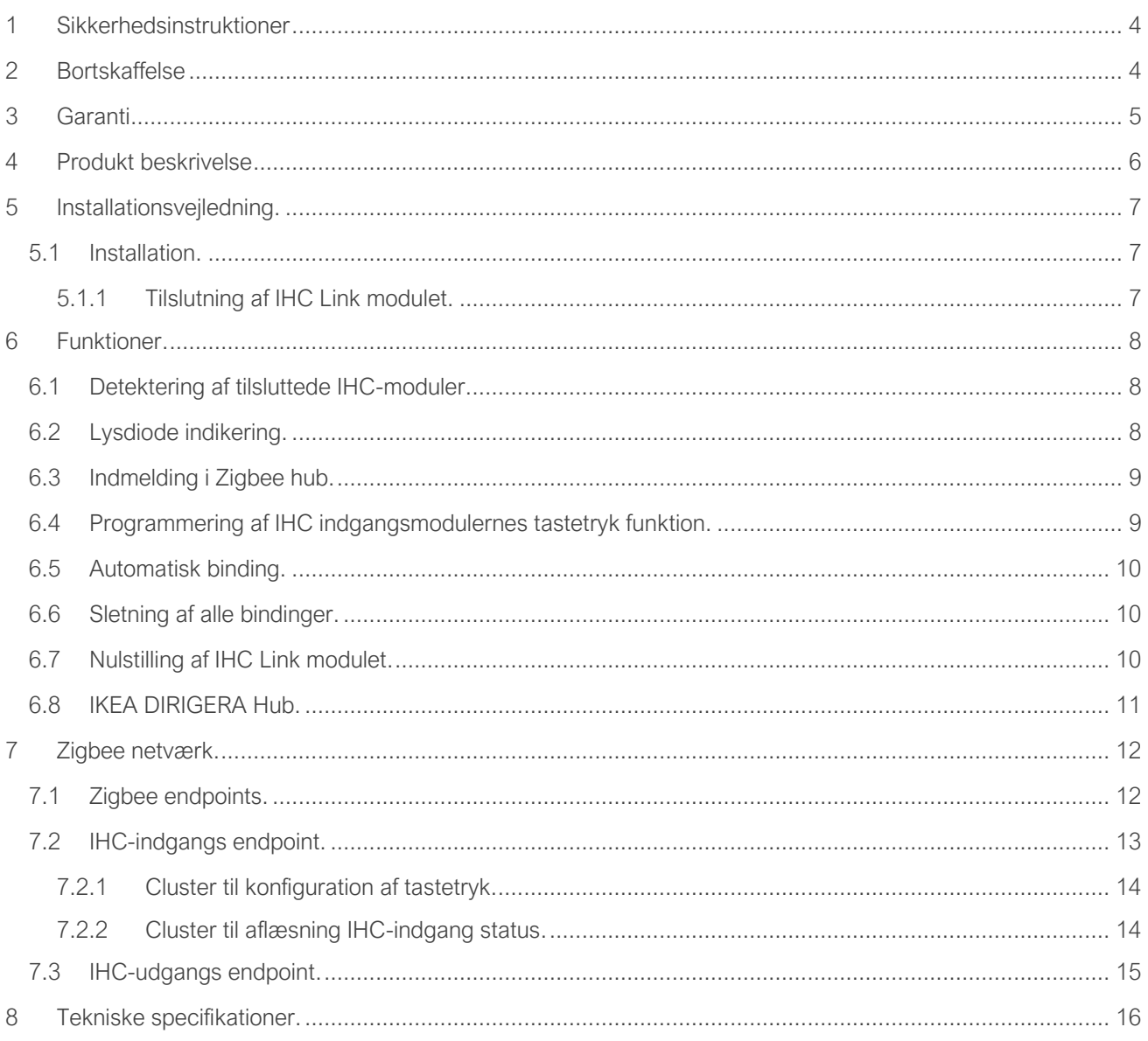

### <span id="page-3-0"></span>**1 Sikkerhedsinstruktioner**

*Læs og følg denne manual nøje.*

Læs venligst denne og andre vejledninger til enhederne omhyggeligt. Manglende overholdelse af anbefalingerne fra ELIT Scandinavia kan være farligt eller medføre lovovertrædelser. Producenten, importøren, distributøren og/eller forhandleren vil ikke være ansvarlige for tab eller skader som følge af manglende overholdelse af instruktionerne i denne vejledning eller i andet materiale.

### <span id="page-3-1"></span>**2 Bortskaffelse**

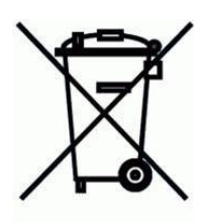

Bortskaf emballagen på en miljøvenlig måde. Dette produkt er mærket i overensstemmelse med Europæisk Direktiv 2012/19/EU om brugte elektriske og elektroniske apparater (Waste Electrical and Electronic Equipment – WEEE). Retningslinjen fastlægger rammerne for returnering og genbrug af brugte produkter som gældende i hele EU.

<span id="page-4-0"></span>Garantiens betingelser for dette produkt er defineret af din repræsentant i det land, hvor det sælges. Oplysninger om disse betingelser kan fås hos forhandleren, hvor produktet blev købt. Købsnotaen eller kvitteringen skal fremvises ved indgivelse af en reklamation i henhold til denne garanti.

#### <span id="page-5-0"></span>**4 Produkt beskrivelse**

ELIT IHC Link modulet er en innovativ løsning designet til at integrere traditionelle IHC indgangs- og udgangsmoduler med moderne Zigbee 3.0 trådløse netværk. Dette modul gør det muligt at opgradere eksisterende IHC-installationer, så de kan styres trådløst via Zigbee, hvilket åbner op for en bred vifte af smart home funktionaliteter.

Med ELIT IHC Link kan du nemt tilføje nye smarte funktioner til dit eksisterende IHC-system. Modulet muliggør fjernstyring og overvågning af dine IHC-enheder fra din smartphone, tablet eller computer, uanset hvor du befinder dig, så længe du har internetadgang.

ELIT Scandinavia tilbyder omfattende teknisk support og regelmæssige softwareopdateringer for at sikre, at dit modul forbliver pålideligt og opdateret med de nyeste funktioner og forbedringer.

Med ELIT IHC Link modul kan du opgradere dit IHC-system og tage fuld kontrol over dit hjems automation med de nyeste smarte teknologier.

ELIT IHC Link modulet er beregnet til montering på en DIN-skinne i el-tavlen og er udstyret med tre styk 2-polede skrueterminaler: én til tilslutning af 24V DC strømforsyning og to til forbindelse af IHC-datalinjerne. Det er muligt frit at vælge om der tilsluttes et indgangsmodul eller et udgangsmodul på den enkelte datalinje. Under opstart undersøger IHC Link modulet (på hver af de 2 datalinjeporte) om der er tilsluttet et indgangsmodul, hvis ikke, så forudsætter modulet at der er tilsluttet et udgangsmodul. Zigbee-netværksgrænsefladen vil herefter blive tilpasset til typen af modul (indgangs- eller udgangsmodul), der er forbundet til de to datalinjeporte, når IHC Link modulet meldes ind i den aktuelle Zigbee hub.

- Automatisk Registrering: Når modulet starter op, vil det kontrollere, om der er tilsluttet et indgangsmodul på hver datalinjeport. Hvis der ikke er et indgangsmodul tilsluttet, antager modulet, at der er et udgangsmodul.
- Zigbee Tilpasning: Modulet tilpasser Zigbee-netværksgrænsefladen til den type modul (indgangs- eller udgangsmodul), der er tilsluttet. Det sker, når IHC Link modulet tilsluttes din Zigbee hub.
- Ændringer i Tilslutning: Hvis du ændrer, hvilke moduler der er tilsluttet de to datalinjeporte, skal du melde IHC Link modulet ud af Zigbee hubben og derefter melde det ind igen.

### <span id="page-6-0"></span>**5 Installationsvejledning.**

#### <span id="page-6-1"></span>**5.1 Installation.**

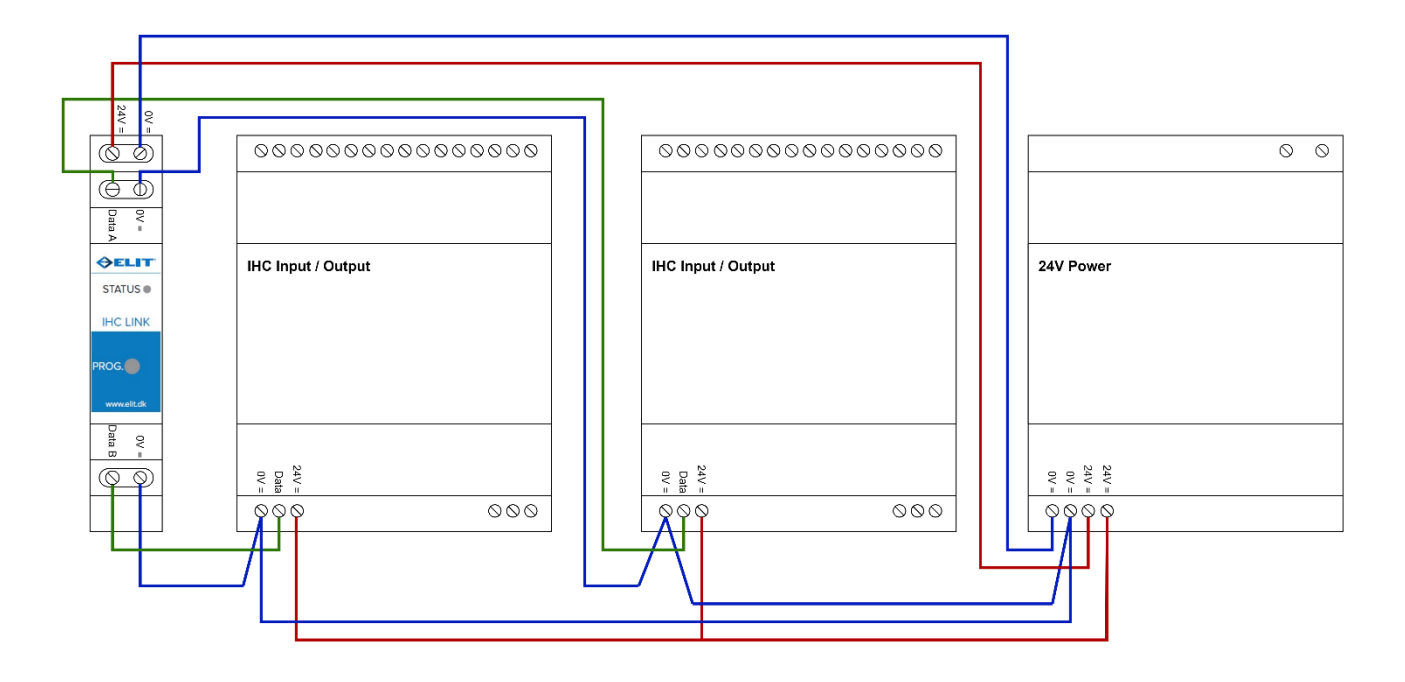

#### <span id="page-6-2"></span>5.1.1 Tilslutning af IHC Link modulet.

IHC Link modulet kan forsynes med strøm direkte fra den almindelige IHC 24V strømforsyning. De to datalinjeporte tilsluttes til to IHC indgangs- eller udgangsmoduler som vist i tilslutningsdiagrammet ovenfor.

For at undgå ringforbindelser i datakoblingen må 0V-ledningen ikke sløjfes videre. Brug parsnoede ledninger til datakoblingerne (Data og 0V parsnoet – grøn og blå parforbindelser i diagrammet ovenfor).

#### Kabellængde:

- Maksimum 100 meter.
- Ved installationer med over 50 meters kabellængde skal tværsnittet på 0V-lederen fordobles ved at bruge to 0V-ledere.

#### Vigtig bemærkning:

IHC Link modulet må ikke placeres direkte ved siden af IHC strømforsyningsmodulet. Der skal være enten et indgangs- eller udgangsmodul imellem strømforsyningsmodulet og IHC Link modulet, eller mindst 20 mm afstand. Dette er nødvendigt for at sikre korrekt funktion af den indbyggede antenne i IHC Link modulet, da kort afstand til metal kan forstyrre antennens signal.

#### <span id="page-7-0"></span>**6 Funktioner.**

#### <span id="page-7-1"></span>**6.1 Detektering af tilsluttede IHC-moduler.**

IHC Link modulet giver mulighed for en fleksibel tilslutning af IHC indgangs- og udgangsmoduler, da signalretningen på de to IHC-datalinjer kan vendes, så derfor er der mulighed for at tilslutte:

- 2 indgangsmoduler
- eller 2 udgangsmoduler
- eller 1 indgangsmodul og 1 udgangsmodul

Når IHC Link modulet starter op, eller efter det er blevet slettet fra en Zigbee hub, vil det undersøge de to datalinjeporte for at tjekke om der er tilsluttet et IHC indgangsmodul. Hvis modulet ikke kan detektere et indgangsmodul på en port, vil det antage, at der er tilsluttet et IHC udgangsmodul på den pågældende port. Baseret på detekteringen af IHC-moduler vil Zigbee grænsefladen automatisk blive tilpasset og gøre IHC indgange og/eller IHC-udgange tilgængelige for den Zigbee hub, som IHC Link modulet er tilsluttet. Se eventuelt afsnittet omkring *endpoint* nummereringen.

Når detekteringen er i gang (cirka 10 sekunder), vil lysdiodeindikatoren på IHC Link modulet blinke hurtigt mellem gul og rød. Undlad venligst at betjene programmeringsknappen på modulet under denne proces.

#### <span id="page-7-2"></span>**6.2 Lysdiode indikering.**

På IHC Link modulet er der en lysdiode indikator der vil signalere modulets forskellige tilstande.

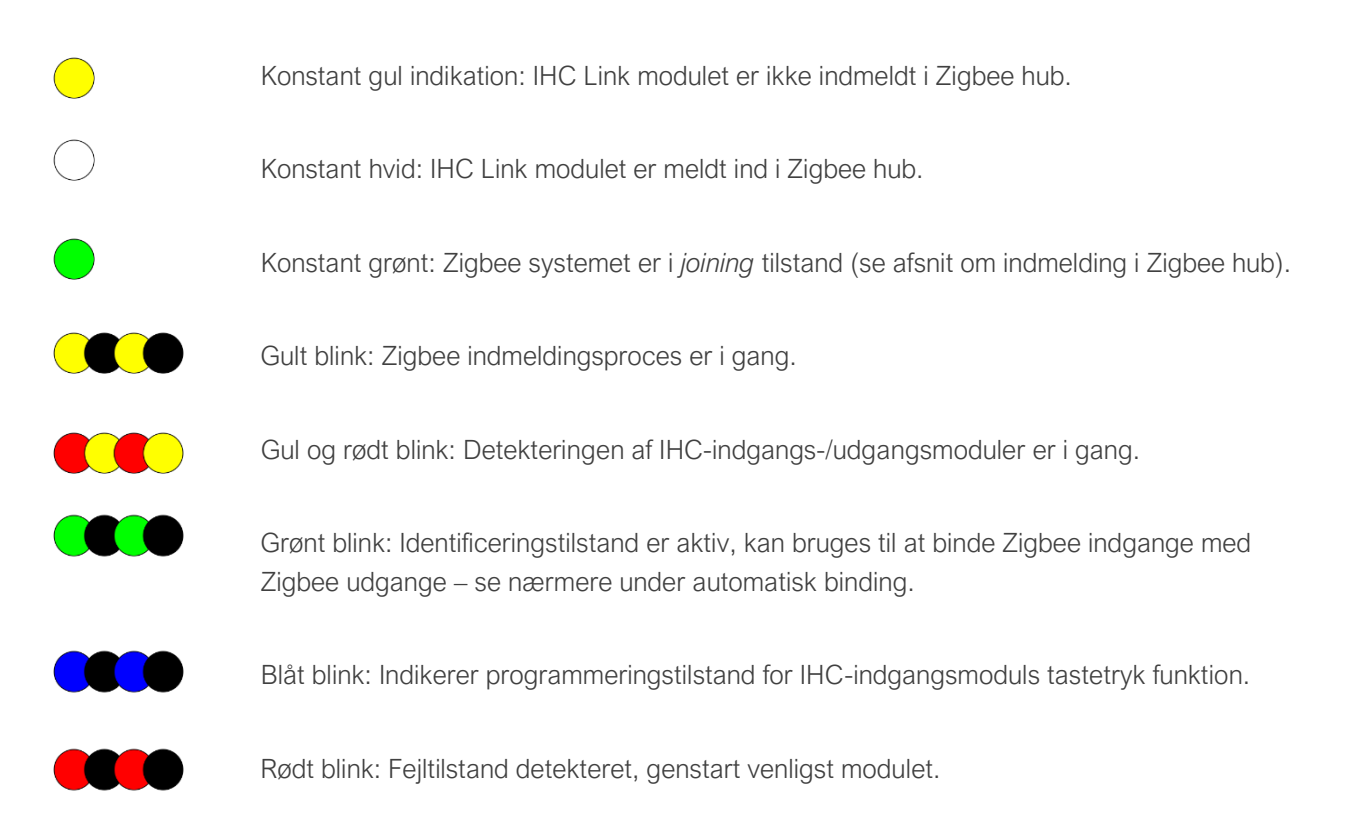

Når programmeringsknappen betjenes, vil lysdiodeindikatoren blive benyttet til at indikere de forskellige funktioner.

#### <span id="page-8-0"></span>**6.3 Indmelding i Zigbee hub.**

For at tilføje ELIT IHC Link modulet til en Zigbee hub, skal du sætte modulet i parringstilstand ved at trykke hurtigt på programmeringsknappen tre gange. Når modulet er i parringstilstand, vil lysdioden begynde at blinke gult.

Hvis tilføjelsen er vellykket, vil lysdioden lyse konstant hvidt. Hvis lysdioden i stedet skifter til konstant gult, betyder det, at modulet ikke er blevet tilføjet til Zigbee hub'en.

Hvis lysdioden lyser konstant grønt efter indmelding i Zigbee hub, betyder det at Zigbee systemet er 'åbent' for indmelding af enheder på Zigbee netværket. Denne tilstand afbrydes på Zigbee hub'en, eller man kan trykke 3 gange på IHC Link modulets programmeringsknap, hvorefter hele system vil blive bragt ud af denne tilstand.

#### <span id="page-8-1"></span>**6.4 Programmering af IHC indgangsmodulernes tastetryk funktion.**

Når du bruger IHC-indgangsmoduler sammen med svagstrømstryk (eller andre trykknapper), kan du ændre, hvordan knapperne fungerer.

Som standard sender knapperne 'skift' meddelelser, hvilket betyder, at de skifter tilstand mellem 'tænd' og 'sluk' hver gang de trykkes. Du kan dog omprogrammere knapperne til altid at sende 'tænd' eller altid at sende 'sluk' meddelelser.

Programmeringen kan normalt udføres via Zigbee hub'en og dens mobilapp, men ikke alle Zigbee hub's understøtter denne funktion. Alternativt kan du foretage programmeringen direkte via IHC Link modulet.

For at sætte IHC Link modulet i programmeringstilstand for trykknapper, tryk hurtigt fem gange på modulets programmeringsknap. Lysdioden vil begynde at blinke langsomt blåt.

Når modulet er i programmeringstilstand, kan du indstille funktionerne for de enkelte trykknapindgange ved at aktivere den pågældende knap med hurtige tryk:

- 1 tryk = Knappen sender altid 'tænd' (eller skrue lys 'op') meddelelser.
- 2 tryk = Knappen sender altid 'sluk' (eller skrue lys 'ned') meddelelser.
- 3 tryk = Knappen sender altid 'skift' (eller skifte mellem at skrue lys 'op' eller 'ned') meddelelser.

IHC Link modulet forbliver i programmeringstilstand i 2 minutter, hvorefter det automatisk vender tilbage til normal drift. Du kan også afslutte programmeringstilstanden manuelt ved at trykke fem gange på programmeringsknappen.

#### <span id="page-9-0"></span>**6.5 Automatisk binding.**

IHC Link modulet giver dig mulighed for automatisk at forbinde indgangene på de tilsluttede IHC-indgangsmoduler med andre Zigbee-enheder, så du kan tænde, slukke eller justere lysstyrken (hvis det er en lyskilde) på dem.

Denne automatiske binding kan også bruges til at forbinde IHC-indgangene med IHC-udgangene, enten på samme IHC Link modul eller et andet IHC Link modul, proceduren er den samme.

Følg disse trin for at udføre bindingen:

- Forbered Zigbee-enheden: Brug mobilappen til din Zigbee hub til at sætte lyskilden (eller IHC-udgangen) i 'Identificer'-tilstand, så den begynder at blinke.
- Sæt IHC Link modulet i Identificer-tilstand: Tryk tre gange på programmeringsknappen på IHC Link modulet. Lysdioden vil begynde at blinke grønt.
- Aktivér trykknappen: Tryk kortvarigt på det relevante svagstrømstryk (eller anden trykknap). Når du gør dette, vil IHC Link modulets lysdiode stoppe med at blinke. Trykknappen og lyskilden er nu bundet sammen, og du kan styre lyskilden via trykknappen.

#### <span id="page-9-1"></span>**6.6 Sletning af alle bindinger.**

Det er muligt at slette alle bindinger (fra trykknap indgange) i IHC Link modulet, det kan bruges hvis der er bindinger der giver problemer.

For at slette alle bindinger skal man trykke 4 gange på programmeringsknappen, hvor man holder knappen nede ved det fjerde tryk (altså 3 tryk og hold nede). Efter et øjeblik (få sekunder), med programmeringsknappen holdt nede, vil lysdioden begynde at blinke grønt, herefter slippes programmeringsknappen og alle bindinger vil være slettet.

Vær opmærksom: Hvis programmeringsknappen fortsat holdes nede (mere end 10 sekunder) og lysdioden begynder at blinke rødt, så udføres en komplet nulstilling af modulet til fabriksindstillinger.

#### <span id="page-9-2"></span>**6.7 Nulstilling af IHC Link modulet.**

For at nulstille IHC Link modulet til fabriksindstillinger, skal man trykke 4 gange på programmeringsknappen, hvor man holder knappen nede på det fjerde tryk (altså 3 tryk og hold nede), efter et øjeblik vil lysdioden begynde at blinke grønt – programmeringsknappen holdes stadigvæk nede, og efter cirka 10 sekunder vil lysdioden begynde at blinke rødt, her slippes programmeringsknappen og IHC Link modulet bliver nulstillet og alle indstillinger vil blive sat tilbage til fabriksindstillingerne.

#### <span id="page-10-0"></span>**6.8 IKEA DIRIGERA Hub.**

IHC Link modulet kan fint benyttes sammen med IKEA DIRIGERA Hub. når IHC Link modulet tilføjes til IKEA hub'en skal man have lidt tålmodighed, det tager nogle minutter for hub'en at "interviewe" IHC Link modulet.

I DIREGERA hub'en vil alle IHC-indgange være repræsenteret med både en 'fjernbetjening' og en 'genvejskontakt'.

- *En 'fjernbetjening', i IKEA-terminologi, betyder en kontakt der kan bruges til at tænde og slukke, samt regulere lys.*
- *En 'genvejskontakt', i IKEA-terminologi, betyder en kontakt der kan bruges til at starte scener med enkelttryk, dobbelttryk eller langt-tryk.*

Der vil derfor dukke en stor mængde af kontakter op i IKEA hub'en når IHC Link tilføjes.

#### Vær opmærksom!

Når man skal vælge en 'genvejskontakt' til aktivering af en scene, så vil **alle** 'genvejskontakter' dukke op i menuen og man skal derfor *scrolle* ned til den ønskede kontakt.

#### <span id="page-11-1"></span><span id="page-11-0"></span>**7.1 Zigbee endpoints.**

I Zigbee-systemet repræsenterer et *endpoint* en specifik funktion eller enhed. Det kan betragtes som en selvstændig enhed, der udfører en bestemt fysisk (elektrisk) funktion, såsom at tænde/slukke lys eller justere lysstyrke.

Når IHC Link modulet er forbundet til et Zigbee-netværk, præsenteres hver indgang fra de tilsluttede IHCindgangsmoduler og hver udgang fra de tilsluttede IHC-udgangsmoduler som *endpoints* på Zigbee-netværket.

Hvert *endpoint* har et fast unikt nummer, som bestemmes af hvilken datalinjeport (A eller B) IHC-modulet er tilsluttet til, og typen af IHC-modulet, om det er et indgangs- eller et udgangsmodul.

*Endpoint* nummereringen er opdelt i grupper af 8, hvilket følger standarden for IHC-nummereringen og de numre, der er angivet på klemmerne af IHC-modulerne.

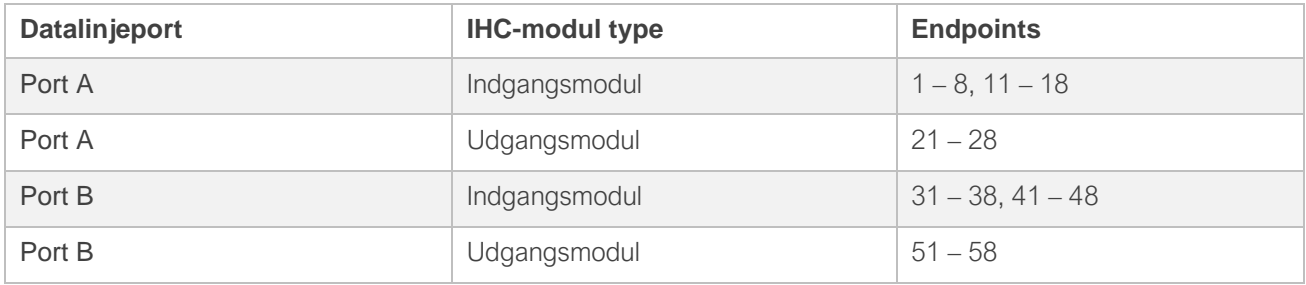

Kun de *endpoints*, der svarer til de IHC-moduler, der faktisk er tilsluttet IHC Link modulet, vil være aktive. Zigbee hub'en vil derfor kun blive præsenteret for de aktive *endpoints* og ikke for de inaktive.

F.eks.:

Et IHC Link modul har et IHC-udgangsmodul tilsluttet datalinjeport A og et IHC-indgangsmodul tilsluttet datalinjeport B. Det vil blive præsenteret overfor Zigbee hub'en med udgangs- *endpoints* 21 – 28 og indgangs*endpoints* 31 – 38 og 41 – 48. Altså Zigbee hub'en vil kunne se 24 *endpoints*.

#### <span id="page-12-0"></span>**7.2 IHC-indgangs endpoint.**

Hver IHC-indgang er repræsenteret på Zigbee netværket af et *endpoint*, og et *endpoint* er en samling af såkaldte *clusters* med en samling af *attributter* og kommandoer

Følgende *clusters* definerer et *endpoint* for en IHC-indgang.

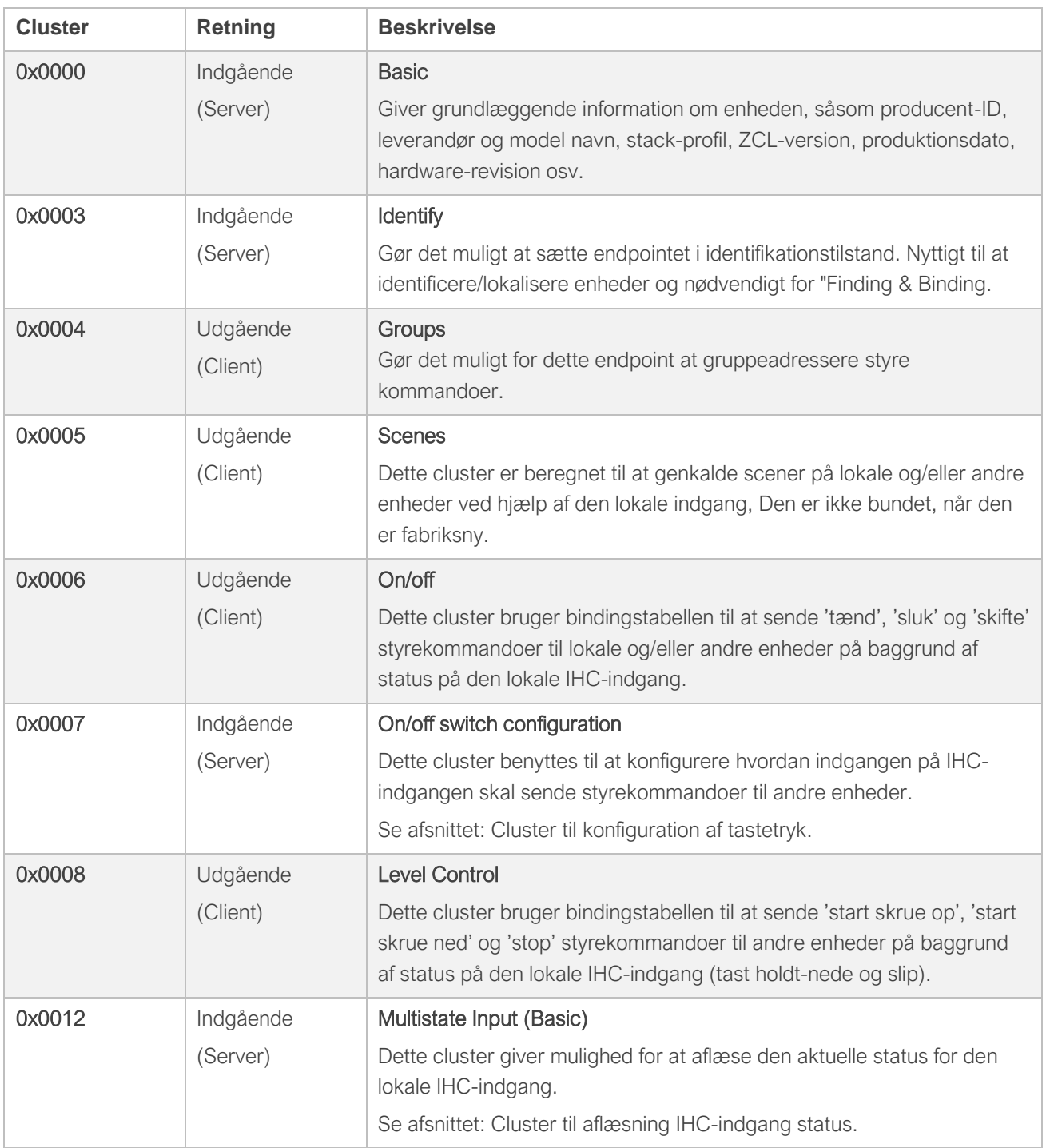

#### <span id="page-13-0"></span>7.2.1 Cluster til konfiguration af tastetryk.

For at konfigurere hvordan tastetryk fungerer når IHC-indgangsmodulerne er forbundet med svagstrømstryk (eller andre trykknapper), er det muligt at ændre hvordan tastetrykkene skal fungere.

Til det formål kan On/off switch configuration clusteret benyttes sammen med Switch Action attributten.

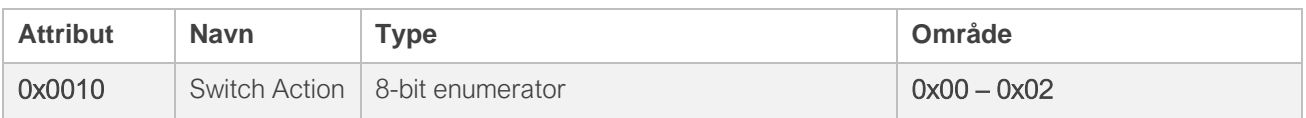

I nedenstående tabel kan betydningen af værdierne for Switch Action attributten findes.

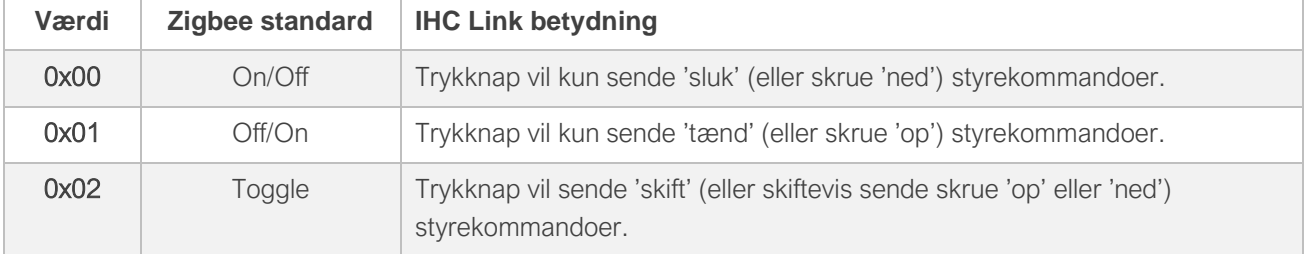

#### <span id="page-13-1"></span>7.2.2 Cluster til aflæsning IHC-indgang status.

Dette cluster giver mulighed for at kunne aflæse den aktuelle status for den lokale IHC-indgang. Dette kan f.eks. benyttes af Zigbee hub'en til at igangsætte forskellige former for automatik på baggrund af tastetryk.

Clusteret indeholder en attribut hvor status kan aflæses:

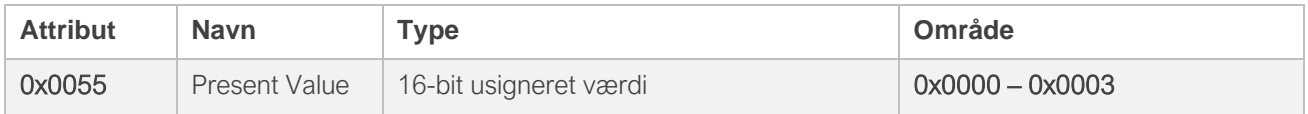

Attributten afspejler 4 indgangstilstande:

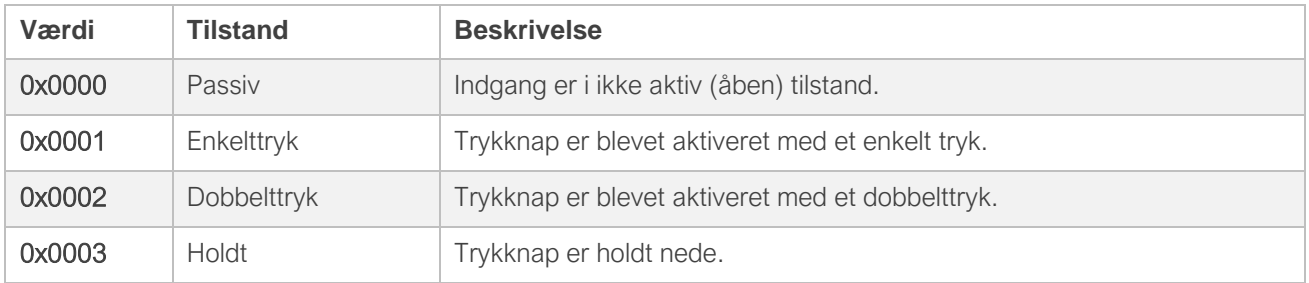

Alle tilstande vil blive kortvarigt afspejlet (det anbefales at binde attributten, så status bliver sendt, når tilstanden opstår). Enkelttryk og dobbelttryk tilstandene vender tilbage til passiv tilstand inden for ét sekund, hvor holdt tilstand vender tilbage til passiv tilstand når trykknappen slippes.

#### <span id="page-14-0"></span>**7.3 IHC-udgangs endpoint.**

Hver IHC-udgang er repræsenteret på Zigbee netværket af et *endpoint*, hvor et *endpoint* er en samling af såkaldte *clusters* med en samling af *attributter* og kommandoer

Følgende *clusters* definerer et *endpoint* for en IHC-udgang.

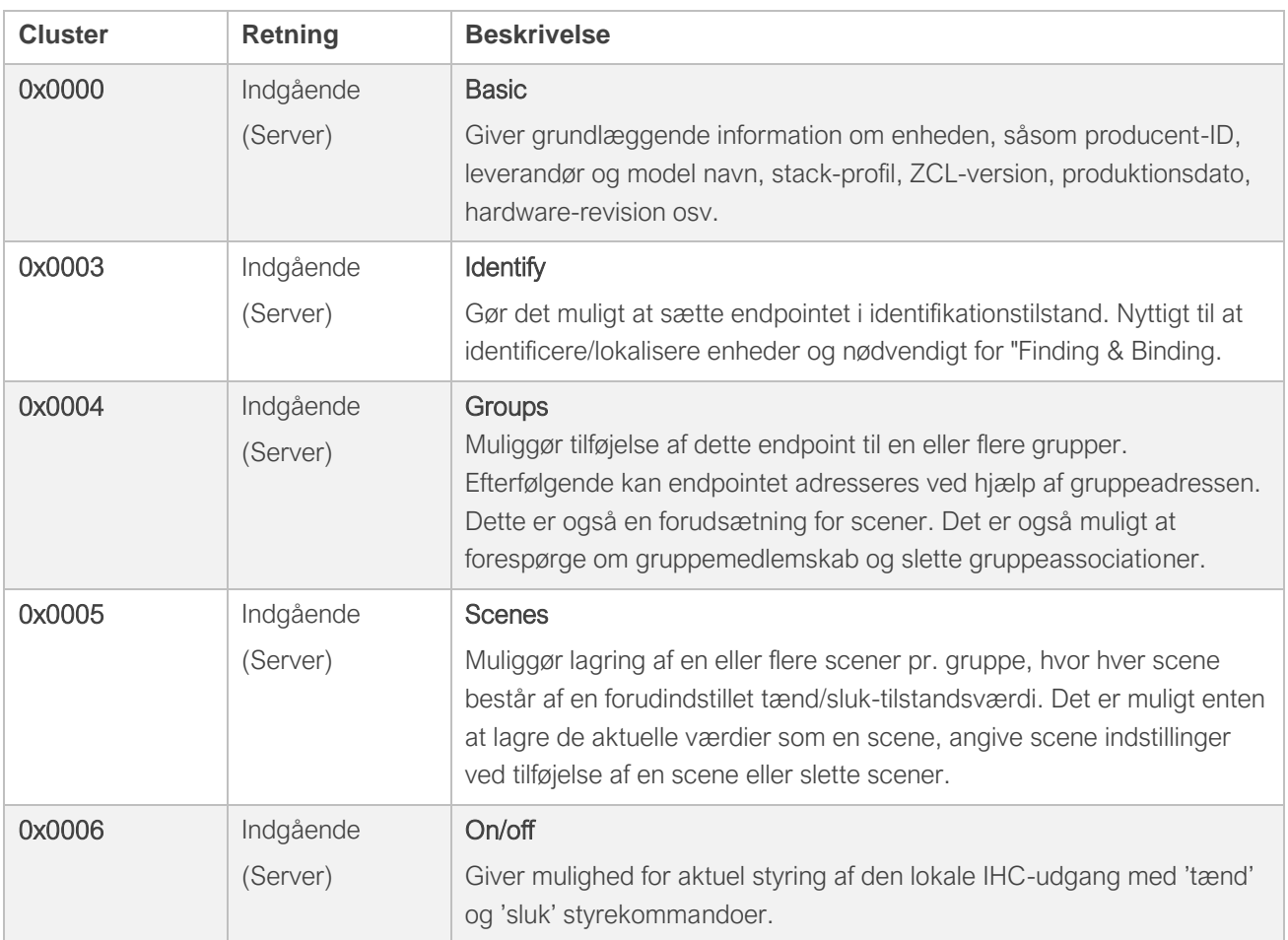

# <span id="page-15-0"></span>**8 Tekniske specifikationer.**

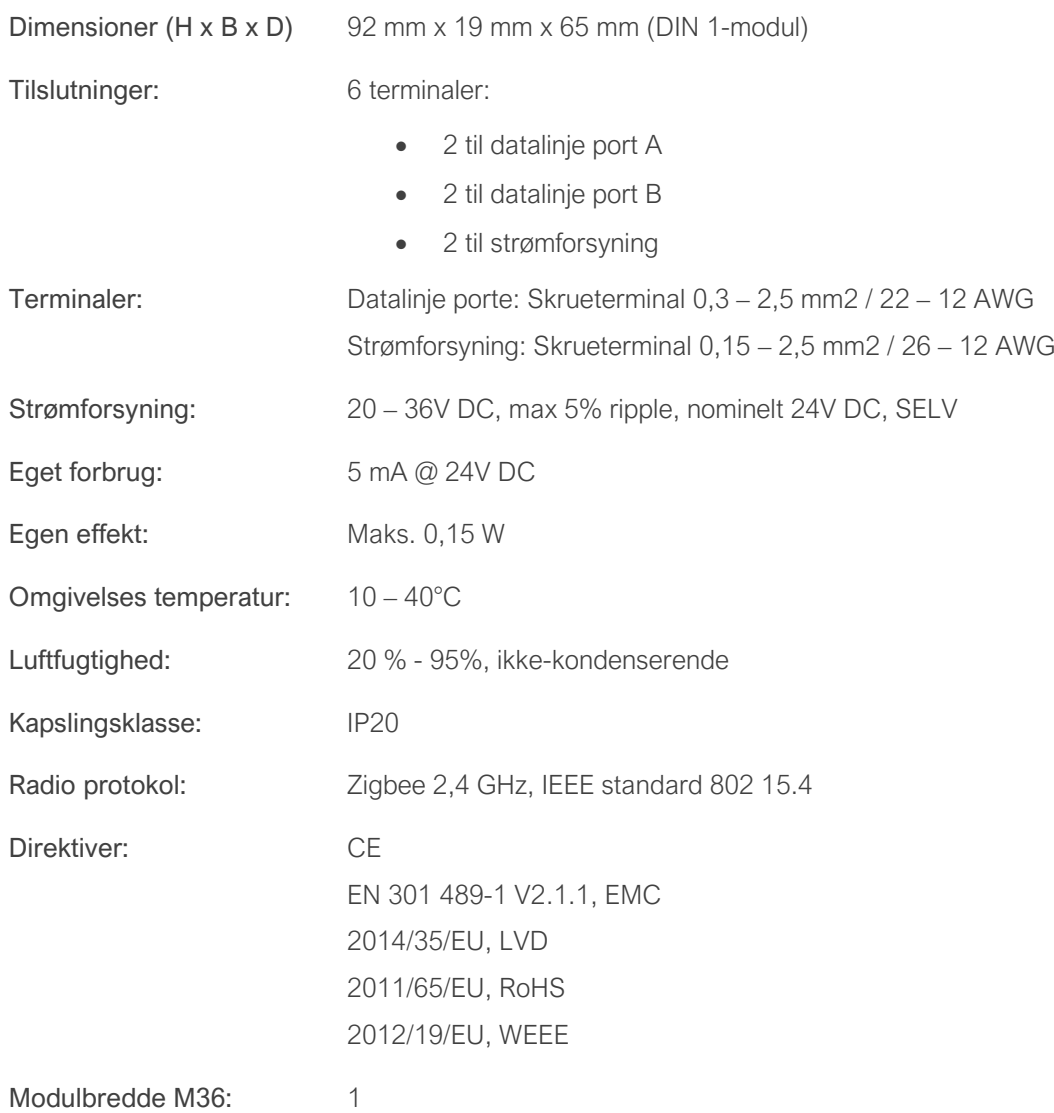